# *AC300GPS*

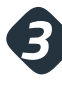

#### **Login to the AutoConnect GPS mapping dashboard or mobile app**

Click on the **Login** link at the top of any page of the autoconnectgps.com website or download the free App for your mobile device.

**New accounts:** Use the Serial# for USERNAME and PASSWORD. Serial# is case sensitive.

**Existing accounts:** Continue to use your current username and password.

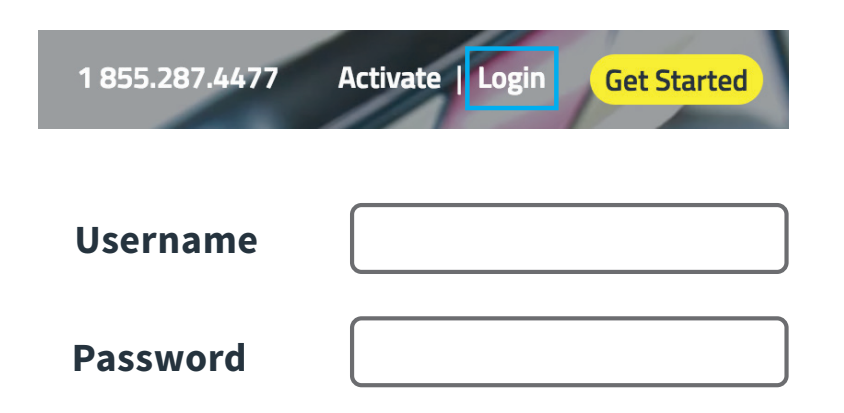

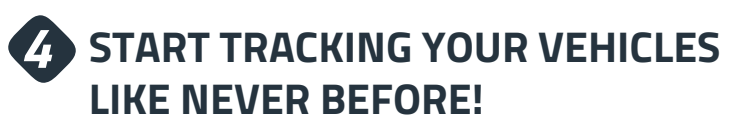

- Watch them Update Live on Google Maps
- Monitor Vehicles for Aggressive Driving and Excessive Idling
- ◆ Replay Any Trip From Start to Finish for Any Period of Time
- Automate Vehicle Diagnostic Detection Service & Maintenance

**Tip:** Bookmark the Login Page for Easy Access

# **AUTOCONNECT**

# **QUICK** INSTALL GUIDE*AC300GPS* **12V ONLY!** CERTIFIED ((C)

### **Thank-you for your purchase!**

You've made a smart decision. Please follow **4 QUICK STEPS** shown in this guide.

# **1.855.287.4477**

8AM - 5PM Monday to Friday MT

## **CERTIFIED TRACKING SOLUTIONS**

## *AC300GPS*

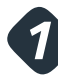

#### **Activate your device**

Visit our website and click the "Activate" link, and fill out the form

- Ensure you have the Serial# for your device. (*the device ID is found on the device, or your invoice*)
- $\bullet$  Choose the right plan for your needs
- Activate and take control of your vehicle. (*your device activation may take up to 24 business hours*)

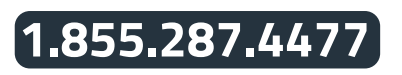

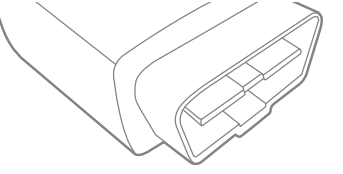

**autoconnectgps.com**

#### **ON ALL THREE MAJOR PLATFORMS**

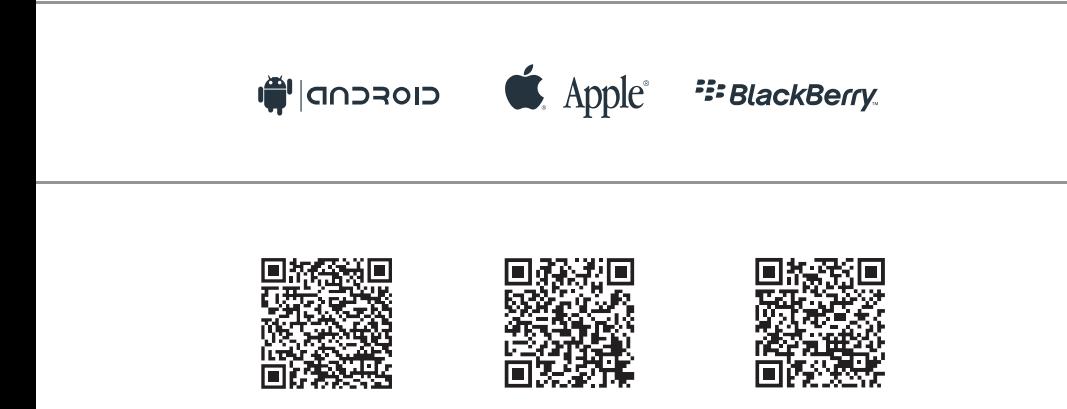

#### **Install your easy plug and play GPS modem** *2* **as soon as possible**

 Simply plug the device directly into the factory on-board diagnostic (OBDII) port.

- Port is standard in all light to medium-duty vehicles manufactured after 1996.
- Actual location will vary by vehicle year, make and model.
- Port is within 3 feet of the steering column and most likely underneath the dash panel.
- Port may be behind a cover panel (panel should open without the use of tools). *Refer to the images below for typical OBDII port location.*

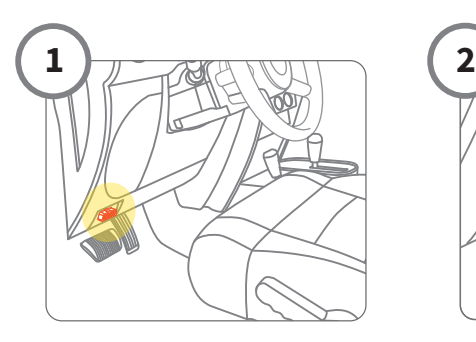

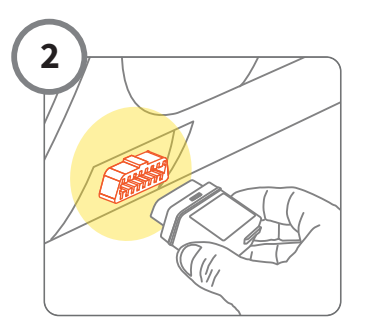

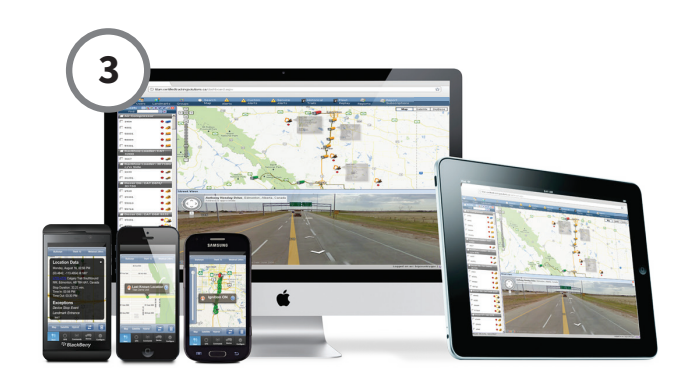